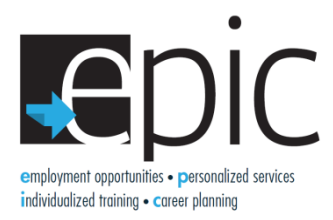

## **Home Page Instructions**

If for any reason a laptop needs to have its homepage reset or it needs the malware or virus protection re-installed you would follow these steps:

## **How to Set the Homepage**

The homepage should be set at [www.ilepic.com](http://www.ilepic.com/) for both IE11 and Chrome.

## **IE11-**

- 1. Open Internet Explorer by clicking the Internet Explorer icon on the taskbar.
- 2. Click the **Tools** button  $\overline{\mathbb{Q}}$ , and then click **Internet options**.
- 3. On the **General** tab, under **Home page**, enter the URL of the site you want to set as a home page. You can add more than one URL, or add the site you're currently viewing by clicking **Use current**. If you add more than on URL, put each URL on its own line.
- 4. Click **Apply**, and then tap or click **OK**. The next time you open a new browsing session or window (or tap or click the **Home** button), your home pages will be loaded automatically.

## **Chrome-**

- 1. Open Chrome.
- 2. In the top-right corner, click the Chrome menu  $\equiv$
- 3. Select **Settings**.
- 4. Under "Appearance," check the box **Show Home button**.
- 5. Below "Show Home button," click **Change** to choose your homepage.
- 6. The Home button  $\blacksquare$  will appear to the left of your address bar.